## **User Friendly**

LACS

A Computer and Technology User Group

#### IN THIS ISSUE

| From Your President / Editor  | 2   |
|-------------------------------|-----|
| Welcome All                   | 2   |
| General Meeting Report        | 3   |
| Review Geek's Best of CES     |     |
| 2023                          | 4   |
| Pay Dues by PayPal or Zelle   | 8   |
| LACS Information              | 8   |
| Zoom Meetings                 | 8,9 |
| LACS Calendar                 | 9   |
| Visit Other Computer User     |     |
| Groups                        | 9   |
| Members Helping Members       | 10  |
| Officers, Directors & Leaders | 11  |
| A Tour of the Yahoo Finance   |     |
| Website - Part 2              | 12  |
| Learning Tips for Everyone    | 16  |
| Special Offers                | 18  |
| Laughing Out Loud             | 18  |
| Membership Information        | 19  |
| LACS on Zoom                  | 20  |

#### **APCUG EVENTS**

Watch your email for APCUG workshops and other upcoming events.

#### LACS IS A MEMBER OF APCUG

www.apcug2.org www.facebook.com/APCUG www.twitter.com/apcug www.youtube.com/apcugvideos

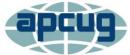

An International
Association of Technology
and Computer User Groups

#### **FEBRUARY 14, 2023 GENERAL MEETING**

Meeting Time: 7:00 to 9:00 PM — via Zoom

Socializing and Questions & Answers: 6:30-7:00 PM

**Topic:** Making Your TV Smart **Speaker:** Hewie Poplock

APCUG's Speakers Bureau

Anyone with a fairly fast internet connection and a TV can have Smart TV streaming channels that provide lots of

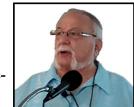

entertainment and information. Newer TVs have built-in smartness. Older TVs need inexpensive hardware like a Roku device or an Amazon firestick. Then you create accounts (free or not) with companies that provide the TV or movies you want to see. You can use cable or satellite TV services and other providers on the same TV. He will introduce you to the websites of various channels. Their software helps you to find the programs you want. You can watch programs on many devices – computers, iPads, smartphones, etc. You can create watchlists and use a DVR. Hewie will tell you how this works and answer your questions. After his Smart TV talk, Hewie will show you other free ways to learn about computers online.

#### **Meet Our Presenter**

Hewie is a former APCUG Vice President and has for many years led the Windows SIG of the Central Florida Computer Society. He has a great website at <a href="www.hewie.net">www.hewie.net</a> and many YouTube videos. In 1982 Hewie attended his first (Osborne) user group meeting armed with a yellow legal pad and 21 questions. Although only four of them were addressed, he knew that computer user groups were an invaluable source of help, information and friendship. He has been active in the user group movement ever since. He is part of Tech for Seniors on Mondays. Tech for Senior - Tech for Seniors

#### Tuesday, February 14, 7:00—9:00 PM Via Zoom

6:30-7:00: Socializing and informal Q & A

LACS members on the PC groups.IO list will receive the Zoom link before or on **February 12**. Guests may ask for the link by emailing Leah Clark at leahjc@sbcglobal.net before or on **February 12**.

More information about LACS is at www.lacspc.org.

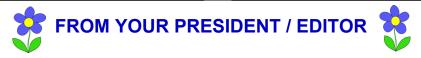

#### **LACS 2023 MEMBERSHIP ROSTER**

The 2023 LACS Roster will be published in the March issue of *User Friendly*.

It is important that EVERY member checks the 2022 roster for accuracy and emails me if it is correct, or sends me any corrections. If you can't locate the roster, PLEASE email or call me with your correct, preferred email address and phone number. You can reach me at the email address or phone number in the roster, or at 424-261-6251.

We have had difficulties with not being able to contact members because of errors in the roster that weren't reported before the roster was printed. I NEED TO HEAR FROM EVERY MEMBER BY **FEBRUARY 10**.

I assure you that the roster will go only to LACS members in good standing. For those who receive *User Friendly* in the mail, it will be in the center of the March issue. Those who opt for the online version will also receive the printed March edition.

PLEASE KEEP IT, so you have it when needed. For security reasons, I will not email it to anyone.

Also note, PLEASE let us include your contact info in the roster. The roster will not be sent by any online modality. It is only postal-mailed to members. We, and your fellow members, occasionally need to contact you, and it becomes a real headache when you haven't provided us with your contact info. (Let me know if you still don't want your contact info in the roster.)

THANKS for taking these requests seriously to save us work and bother. And please let us know how LACS can serve you better.

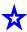

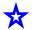

#### THANK YOU

We thank Donna Benton for taking over the duties of the membership chair for LACS. She will maintain the membership database and be sure the *User Friendly* mailing list is kept updated and sent to the printers on time each month.

We thank Sylvia Davis for fulfilling this position for the last three years. We really appreciate her excellent service to LACS, and we wish her health and happiness for the future. She will continue to be a director on the LACS board. Thank you, Sylvia.

#### **LUNCH SIGS**

We have been conducting our board and general meetings by Zoom. This has been convenient for us. We can stay in our comfortable homes and don't have to drive after dark. But, we miss personal contact, sharing food, and exchanging no-longer-needed items. I would like to meet at a restaurant, maybe quarterly, for a lunch Special Interest Group (SIG). We could eat, have computer and technology related Q & A, share, and socialize. What do you think? Who would like to help set this up? Any ideas? Email me!

## WELCOME TO LACS NEW AND RENEWING MEMBERS

Gavin Faught, LACS

Treasurer

New Members (0)

Renewals (4)

Heidi Feingersh

J. Garellana

Stavros Olympios, Supporter

Robert Wagner

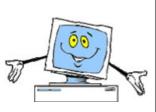

#### **GENERAL MEETING REPORT**

#### January 10, 2023

By Leah Clark, LACS President/Editor Topic: Cyber-Security in the Digital Age,Part 1 Speaker: Norbert (Bob) Gostischa

Stephanie Nordlinger, LACS vice president and program chair, presented excerpts from Bob Gostischa's YouTube vid-

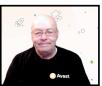

eo. Bob is an APCUG speaker and a spokesperson for Avast antivirus.

Stephanie played Bob's video on phishing which often leads to fraud, identity theft, and data breaches. What is it, and how can you avoid it? Scammers impersonate someone trustworthy, like Amazon or your bank, to entice you to share sensitive information or to open a malicious file. Even businesses and governments fall victim to these attacks.

#### **Kinds of Phishing**

**Email phishing** An email appears to be from a known source to trick you into submitting information or downloading ransomware.

**Spear phishing** Scammers hit a specific target by gathering information on a victim before impersonating a prominent person.

Clone phishing The scammer sends a copy of an email that you have received, like a receipt, which contains malicious links or attachments.

**Pop-up phishing** Scammers use your notification settings to send you fake warnings.

**Angler phishing** Scammers impersonate people on social media.

**Whaling** A phishing attack aimed at important people. These individuals often have access to a corporation's back end.

**Smishing** This is phishing through text messages.

**Vishing** This is phishing through phone calls or robocalls.

## Some Ways To Avoid Phishing Scams and Other Frauds

- Scrutinize every email and text message.
   Don't open anything unless you can verify
   the source. Ignore requests for personal in
   formation. Contact the organization or per son who supposedly sent the message di rectly from a phone number or email ad dress on their website to verify.
- Use a password manager to create unique passwords.
- Enable two-factor authentication.
- Activate a fraud alert through a credit bureau to prevent new credit accounts from being opened in your name.
- Never send social security or account num bers by email or text messages.
- If you receive a phone call from an unknown number asking for money or sensitive information, hang up. Phone calls saying you may have been a victim of fraud are fake.
- Never log into sensitive sites on public Wi-Fi.
- Only buy from sites you know and trust.
- Don't save credit card numbers on retail sites.
- Watch out for spoofed emails regarding subscription renewals.
- Use common sense!

Stephanie then showed reporting a fraudulent email to the Federal Trade Commission (FTC).

A member told us about an interesting company on YouTube called TrinityMedia that "scams the scammers."

Often people fall for scams when they are tired or not at their best. Some members told of their experiences with scammers.

It was suggested to leave your name out of your email address. If a scammer gets it, they can address a message to your name, making it look more authentic. Stephanie compiled questions and polled attendees about backups to learn if they would benefit from a program on backing up. Also, she asked if members would like to discuss their favorite websites and software at a meeting. Some members would like presentations on using Zoom and the different functions available. It was suggested to ask members who are teachers to give short presentations on using Zoom because they have been using it to teach during the pandemic. There is much helpful information on the Zoom website.

We would like to have more of our members come to the meetings. Stephanie asks members to make suggestions for meeting topics. Members and guests received the recording of this meeting. •

#### **REVIEW GEEK'S BEST OF CES 2023**

All The Best Things We Saw This Year By the Review Geek Team, January 2023

Follow the links to see pictures and details of the items.

Immediately after celebrating the New Year, the *Review Geek* staff flew out to Las Vegas for CES

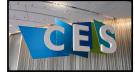

Hannah Stryker Review Geek

2023. And this year's trade show didn't disappoint. Now, it's finally time for our <u>editorial</u> team to crown 15 products with *Review Geek's* Best of CES 2023 awards. We're highlighting a range of products in our awards this year, including color-changing cars and battery-powered coolers. Feel free to check <u>our full CES 2023 coverage</u> if you need to catch up on this year's trade show.

## Best in Show: CyberPowerPC Pearl CK60 Keyboard and Configurator

When our Editor-in-Chief, Josh, stepped into a private suite he came away wowed. There, CyberPowerPC showed him a <a href="new upcoming 60% keyboard">new upcoming 60% keyboard</a> and a custom keyboard configurator that could bring custom DIY key

boards to the masses.

As Josh put it, the keyboard is hefty enough to knock out a bear with a good smack. It feels very premium, which isn't what you might expect from such an easily customizable keyboard. The keys felt good, in part thanks to the use of premium switches and excellent keycaps. And the idea of choosing exactly the keycaps and switches you want in a compact 60% case seems amazing. We've covered creating your own keyboard in the past, and it's nothing short of messy, frustrating, and filled with endless research. What CyberPowerPc plans to offer is far better by a long shot.

## Best Smart Home: <u>Eve MotionBlinds Upgrade Kit</u>

We love the <u>Eve MotionBlinds</u>, a Threadenabled HomeKit smart blind. Thanks to their future-forward design, they're much faster and more responsive than other smart blinds we've tested.

Unfortunately, the MotionBlinds are pretty expensive. That's why Eve debuted its MotionBlinds Upgrade Kit during CES 2023. The idea is simple—instead of blowing nearly \$1,000 on a set of smart blinds, just buy a motor that fits in any of your existing roller blinds. Launching on March 28th for \$200, the Eve MotionBlinds Upgrade Kit is a steal. Plus, Eve says that its MotionBlinds (and the Upgrade Kit) will receive a Matter update in the coming months, meaning that Google Assistant, Alexa, and SmartThings users can join in on the fun.

## Best Family Gadget: <u>Unistellar eQuinox 2</u> <u>Telescope</u>

Light pollution is the enemy of amateur astronomers. And while you could drive your family out to a rural area for some stargazing, you may be better off with the new <u>Unistellar eQuinox 2</u>. It's a motorized digital telescope with all the bells and whistles, including a proprietary technology that removes light pollution from images.

Unistellar says that all images from the eQuinox 2 are full-color, detailed, and clear. You can use this telescope to see the rings of Jupiter, even with the light pollution of a crowded downtown area. Pre-orders are available today for \$2,499.

#### **Best in Gaming: Razer Leviathan V2 Pro**

Razer is an ever-flowing fountain of awesome gamer gear. But the company's most impressive device of CES 2023 is a soundbar. More specifically, it's the <u>Leviathan V2 Pro</u>, an upgraded version of a soundbar that launched <u>late last year</u>.

Like the basic Leviathan V2 soundbar, the V2 Pro features THX Spatial Audio and comes with a downward-firing subwoofer. It connects to your PC over a wired or Bluetooth connection, and it sports 30 different Razer Chroma RGB lighting zones (which is nearly double the lighting zones offered in the standard Leviathan V2.)

The big selling point here is head tracking. Using beamforming technology, the Leviathan V2 Pro can adjust Spatial Audio quality as you move and fidget around in your gamer chair. This ensures a consistent, high-quality spatial audio experience, especially when listening to surround sound content (which is virtualized in THX Spatial Audio Virtual Speakers mode.)

Launching in February of 2023, the Razer Leviathan V2 Pro starts at \$400. Beamforming technology is expensive and difficult to implement, so the price makes sense. Still, the standard Leviathan V2 costs just \$250. I should note that neither of these speakers have an HDMI-ARC port, and only the Promodel has a 3.5mm jack.

#### **Best TV: LG Signature M3 OLED TV**

Cable management is a thing of the past—at least, that's how we felt when LG showed us its <u>Signature M3 OLED TV</u>. It's a beautiful 97-inch 4K screen with thin bezels and all the other perks that people care about. But more importantly, it's fully wireless.

The backside of the LG Signature M3 OLED TV is completely bare. There's a power cable, but there aren't any HDMI ports or other inputs. Instead, a small "Zero Connect" box wirelessly transmits 4K 120Hz video to the TV from across your room.

According to LG, the Zero Connect box can sit up to 30 feet away from the Signature M3 OLED TV and still maintain a strong signal. But unlike your standard HDMI transmitter, the Zero Connect box uses a custom wireless protocol. (We couldn't get LG's representatives to spill the beans, but they told us that LG's wireless protocol is faster than Wi-Fi 6E.)

The LG Signature M3 OLED TV launches later this year. It's probably very expensive, and presumably, the input lag won't work for gamers (LG tells us it hasn't done any hard-core gaming tests). But this is the kind of thing we want to see more of in the coming years. Hopefully, LG will come to its senses and sells the Zero Connect as a standalone transmitter and receiver for any TV.

#### Best Concept: BMW i Vision Dee

We lost our minds when BMW showed off the <u>iX Flow concept car</u> at CES 2022. This "color-changing" car was covered in e-ink, the same technology that Amazon uses in the Kindle's display. But the iX Flow wasn't really "color-changing," as it could only transition between black and white.

Now, BMW is back with an *actual* color-changing car. The <u>BMW i Vision Dee</u> is an incredible example of the innovation at CES. It's an unique idea, and it's a significant improvement over last year's iX Flow concept.

The i Vision Dee is covered in over 240 e-ink panels, which can show all the colors of the rainbow (or create interesting patterns). According to BMW, this kind of vehicle could automatically change color based on external factors, such as the driver's mood or surroundings. (It sounds like a bit of a stretch, but the technology's still cool.)

#### Best Audio: JBL Bar 1300X

Man, talk about overkill. The newly-revealed JBL Bar 1300X is a soundbar with removable speaker components. When you want a proper surround sound experience, you can remove two wireless speakers from either end of the soundbar and place them around your room.

This concept isn't new—in fact, it's a hallmark of JBL's "Bar" Series audio products. But the JBL Bar 1300X is notable because its detachable speakers can leave the house. They double as Bluetooth or Wi-Fi speakers, and they can be controlled using the TV's remote, a voice assistant, or your phone.

And even without its detachable speakers, the JBL Bar 1300X is a pretty impressive device. It works with 15-channel Dolby Atmos, comes with a 12-inch wireless subwoofer, and supports Wi-Fi audio streaming.

The new JBL Bar 1300X launches alongside the JBL Bar 700, and JBL Bar 1000 on February 19th. All three soundbars feature detachable wireless speakers. That said, the lower-end Bar 700 costs \$900, while the high-end Bar 1300X is \$1,700.

#### **Best Automotive: Garmin Dash Cam Live**

A dash cam could help you prove your innocence in the event of a car accident. But what if something happens to your car while it's parked? Well, a dash cam isn't very useful when your car's turned off. That's why we're so excited about the Garmin Dash Cam Live.

Garmin's Dash Cam Live performs all the regular functions you'd expect from a dash cam, like 1440p recording and a wide 140-degree field of view. Here's the kicker; it doubles as a security camera.

With an active LTE subscription, the Garmin Dash Cam Live can record continuous 24/7 video and store it in the cloud. A full day's worth of footage is always available in the Garmin Drive mobile app, and Dash Cam Live will send you a notification if it notices

anything fishy.

Garmin's Dash Cam Live is available in the United States for \$399. But you need to spend between \$10 and \$20 a month for an LTE plan if you want 24/7 recording.

#### Best Robot Vacuum: Roborock S8 Pro Ultra

We often underestimate robotic mops and vacuums. After all, they need to be cleaned, emptied, and pushed away from troublesome obstacles. This is especially true for robotic mops, which can get really stinky if they're not taken care of. But the <a href="Robotock S8 Pro Ultra">Robotock S8 Pro Ultra</a> is a refreshing change of pace—it vacuums, it mops, and it keeps itself clean.

The S8 Pro Ultra comes with Roborock's new RoboDock, an advanced new docking station that cleans mop heads, empties dust bins, and refills mopping fluid. It also uses warm air to dry the S8 Pro Ultra, preventing the growth of mold, bacteria, or bad odors.

And if you think that the RoboDock is smart, just wait until you see the S8 Pro Ultra. It automatically lifts its brushes while mopping to prevent streaks or puddles while in vacuum mode. It can also rinse carpets, scrub floors using "sonic mopping technology," and avoid objects using a "Reactive 3D Obstacle Avoidance" system.

Roborock's S8-series robot vacuums launch in the United States this April. Prices start at \$750, and the Roborock S8 Pro Ultra costs a whopping \$1,400. (Last year's S7-series vacuums started at \$650. So, we're looking at a pretty decent price bump.)

## Best Outdoor Tech: <u>EcoFlow Glacier</u> Cooler

Everything's portable these days, including refrigerators. EcoFlow may be known for its <u>portable power stations</u>, but we hope that people appreciate its new <u>Glacier Cooler</u>. It's a battery-powered cooler with a built-in water storage tank and ice maker—too cool, literally! According to EcoFlow, the Glacier Cooler can

run for up to 24 hours on a charge. That's a full day of chilling beverages and making ice. Note that this cooler is insulated, so it should stay cool even after the battery dies.

The Glacier Cooler even has a small display to show internal temperature and other information. And in a pinch, you can use it to charge devices over USB. It's a very exciting device, although it probably weighs more than your average cooler (we don't know the exact weight).

Pricing for the Glacier Cooler is unknown, and EcoFlow hasn't announced a launch date. But we hope that it arrives before the summer season, as we'd like to take it on a beach trip.

#### Best Mobile Tech: Qi2 Wireless Charging

To our surprise, smartphones were not a major player at CES 2023. But at least we got a cool announcement—the <u>second-gen Qi wireless</u> <u>standard</u> launches later this year, and it's basically MagSafe.

According to the Wireless Power Consortium (WPC), Apple's MagSafe technology improves wireless charging efficiency by guaranteeing a "perfect alignment" between your device and charger. That's why Qi2 builds on the MagSafe design. Increased efficiency means less electricity is wasted, and less heat is generated, opening the door to faster wireless charging.

The first Qi2 devices should arrive before the 2023 holiday season. That means MagSafe is *technically* coming to Android. And yes, the WPC says that Qi2 will support magnetic accessories, such as wallets or phone mounts.

## Best Computer Monitor: Dell UltraSharp 32 6K

We love a good professional monitor, especially one that breaks ground with ambitious technology. And the new <a href="Dell UltraSharp 32 6K">Dell UltraSharp 32 6K</a> fits the bill perfectly. In fact, it looks like a direct alternative to Apple's popular (but overpriced) Studio Display.

The UltraSharp 32 6K uses an unique IPS black panel to offer increased contrast and

color accuracy. It's a 32-inch screen, so the 6K resolution provides a noticeable boost in quality over similar-sized 4K monitors. And like all UltraSharp monitors, the UltraSharp 32 6K includes a range of connectivity options (such as Thunderbolt 4) and doubles as a USB hub.

Oh, and there's a massive 4K HDR webcam at the top of this monitor. It uses Al to boost image quality, and like the webcam in Apple's Studio Display, it can track you as you fidget or move around a room. Dell also installed echo-canceling mics in this monitor, eliminating the need for headphones during video calls.

The UltraSharp 32 6K monitor launches in Q2 of 2023. Pricing is unknown, but for what it's worth, the older <u>UltraSharp 32</u> <u>4K</u> monitor (which lacks a built-in webcam) has an MSRP of \$1,150.

Editor's Choice (Josh Hendrickson, Editor-in-Chief): Lenovo Yoga Book 9i

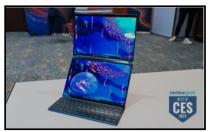

Hannah Stryker, Review Geek

The Surface Neo is one concept Microsoft got my hopes up over and failed to deliver. Now, thanks to Logitech, maybe we'll get a second chance. The new Lenovo Yoga Book 9i promises about everything the Neo did, including a dual-screen tablet and a small keyboard to go with it.

The main difference is this will actually come to market, and features additional ideas Microsoft didn't have in the Neo. That includes an origami-style stand that doubles as a keyboard and stylus holder. It's a powerful machine with an i7 processor and 16 GBs of RAM, but it probably needs to be to run two screens well. Going hands-on with

#### LACS INFORMATION

#### **PAY DUES BY PAYPAL OR ZELLE**

To pay by PayPal, go to this link: <a href="https://www.paypal.com/paypalme/00001024">www.paypal.com/paypalme/00001024</a> and then click on Send. You'll be asked to log in to your PayPal account or sign up for an account so that PayPal will know where to get the money to send. Follow the prompts. Once you have entered your dues amount, click on Add a note. Tell us of any updated information: physical address, email address, phone number, and what type of dues you are paying: regular, electronic User Friendly, etc. or if you don't want your contact information published in the roster.

To pay by Zelle, log into your bank with your username and password.
Select Transfer Money > Send Money with Zelle. Follow the instructions. The name of the recipient is Los Angeles Computer Society. Select Send by email. The email address is:

lacomputersociety@gmail.com. The wording may be a little different on your bank's site. Email questions to Gavin at gmfaught@gmail.com.

#### **HOW TO JOIN LACS'S MAIL LIST**

LACS now has **one** active general list: <u>PC@LACS.Groups.IO</u>. Use this email address to ask questions, to offer any comments or suggestions, and to conduct official LACS business.

New LACS members should receive an invitation to join our list with two weeks to accept. LACS members who want to join the list should send an email to

LACS+subscribe@Groups.IO from the email address they want to use with their name and phone number. Stephanie, our Groups.IO Coordinator, will check your membership and add you to the PC list. You can contact her at nordlacs@AOL.com

#### **FIX YOUR PC FOR FREE?**

LACS member and presenter,

Jim McKnight, has an open
offer to LACS members to diagnose, repair,
disinfect, or upgrade members' PC's for free.
There are certain limitations to Jim's offer, so
see the details by clicking the "Fix my PC for
Free?" link at www.jimopi.net.

Non-members can wisely invest in a oneyear <u>new regular LACS</u> membership (\$40.00), and Jim will fix your PC problem, too. Contact Jim for specific considerations.

## HOW TO CHANGE YOUR CONTACT INFORMATION

Go to <a href="www.lacspc.org">www.lacspc.org</a>. Click on Member

Forms in the bar under the picture. Under

Membership Update, select Click Here to
select either the DOC or PDF form. Fill it out,
and email it with your changes to

Membership@lacspc.org or snail-mail it to

Los Angeles Computer Society 11664 National Blvd. #343 Los Angeles, CA 90064-3802.

#### ATTENDING A ZOOM MEETING

LACS members who are on our PC email list will receive a link, meeting ID, Passcode, and instructions to attend the LACS general meetings a couple of days before the meeting. Please let Leah Clark know by the morning of the meeting if you don't have it or have any problem.

You can put an icon to the link on your desktop so it's handy at meeting time.

- 1. Right-click a blank spot on your desktop.
- 2. Select **New** from the drop-down menu.
- 3. Select Shortcut.
- 4. Type or copy and paste the link in the box that says "Type the location of the item."
- 5. Click Next.
- 6. Type a name for the shortcut.

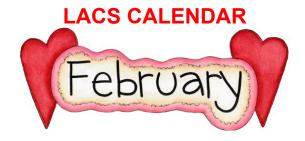

#### **LACS Board Meeting**

Date: Monday, February 6, 2023

**Time:** 7:00 P.M. (Open from 6:30 P.M.) **Place:** Wherever you are via Zoom

Please log in early so we can start on time.

#### **LACS General Meeting**

**Date:** February 14, 2023 via Zoom **Time:** 7:00 P. M. (Open from 6:30 P.M.) **Place:** Wherever you are via Zoom

Please log in early so we can start on time.

February 2: Groundhog Day

February 6: LACS Board Meeting February 14: LACS General Meeting

**February 14:** Valentine's Day **February 20:** Presidents' Day

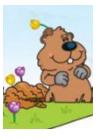

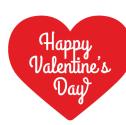

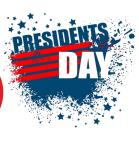

#### **VISIT OTHER COMPUTER USER GROUPS**

Check out the URL below for information for visiting other user groups' Zoom and hybrid meetings. See a list of groups open to other groups, and for tips and ideas for using and joining Zoom meetings.

https://apcug2.org/tech-things-to-learn-while-sheltering-in-place/

#### **UPCOMING MEETINGS/EVENTS**

**February 14:** Making Your TV Smart by Hewie Poplock

March 14: To Be Announced

Check your email and User Friendly for updates to this schedule.

#### **ZOOM MEETINGS**

Members on our PC email list will receive, via email, an invitation to join LACS Zoom general meetings. Click on the URL in the invitation before the meeting and follow the prompts.

Contact Leah Clark at leahjc@sbcglobal.net if you have any questions or if you don't receive the link by the morning of the meeting day.

#### **ZOOM RECORDINGS**

LACS members will receive links to the recordings of Zoom meetings via email.

#### **HYPERLINKS**

Underlined text (blue in the colored editions) in User Friendly usually means it's a hyperlink to a website. Copy and paste it into the address bar, or click on the link on the online version to see the reference.

## USER FRIENDLY BACK ISSUES AND INDEXES

To see back issues of *User Friendly*, go to <a href="http://www.lacspc.org/category/user-friendly/">http://www.lacspc.org/category/user-friendly/</a>.

For indexes to past issues, go to <a href="https://www.lacspc.org/category/uf-index/">https://www.lacspc.org/category/uf-index/</a>

To find a specific article or topic, use the search box on the top right.

#### MEMBERS HELPING MEMBERS

LACS members volunteer to help other members solve hardware and software problems by telephone or during the hours listed below. Select the topic from the list and then contact a person whose number is listed next to it.

Find a helper's email address and phone number on your roster. If you don't have your roster, call 424-261-6251. Only members in good standing may receive a roster. We hope you find this LACS free service useful.

If you are experienced using a particular program or hardware, please volunteer to be a consultant. You don't have to be an expert. To volunteer for this list or to make corrections, please email Leah Clark at <u>leahic@shcglobal.net</u> or call her at 424-261-6251.

| Adobe Creative Suite: PDF,     | Hardware - 7                 | Photoshop - 10   |
|--------------------------------|------------------------------|------------------|
| InDesign, Photoshop, etc 10    | Lotus Word Pro, Approach - 7 | Quicken - 8, 12  |
| Android Smartphones - 8        | Mozilla Firefox - 7          | Thunderbird - 7  |
| Apple devices - 11             | MS Excel - 8, 11, 12         | Utilities - 7, 8 |
| Anti Malware and Backup - 7, 8 | MS Word - 1, 3, 8, 12        | Visual Basic - 5 |
| Dragon Naturally Speaking - 3  | MS Outlook - 8, 1, 10        | Websites - 5     |
| Genealogy - 8                  | MS PowerPoint - 8, 11        | Windows - 7, 8   |
| Groups.IO - 8                  | MS Publisher - 2             | WordPerfect - 8  |
|                                | PDF 24 - 8                   | Zoom - 2, 9      |

|        |                       | Preferred Time | for Phone Calls |
|--------|-----------------------|----------------|-----------------|
| Number | Name                  | From           | То              |
| 1      | Beckman, Loling       | 10:00 AM       | 6:00 PM         |
| 2      | Clark, Leah           | 7:00 AM        | 5:00 PM         |
| 3      | Hershman, Irv         | 11:00 AM       | 11:00 PM        |
| 5      | lalongo, Gilbert      | 9:00 AM        | 5:00 PM         |
| 7      | McKnight, Jim         | 8:00 AM        | 7:00 PM         |
| 8      | Nordlinger, Stephanie | 9:00 AM        | 5:00 PM         |
| 9      | Presky, Mark          | Any            | Any             |
| 10     | Rozek, E. J.          | Noon           | 8:00 PM         |
| 11     | Van Berkom, Paula     | 9:00 AM        | 5:00 PM         |
| 12     | Wilder, Joan          | 9:00 AM        | 9:00 PM         |
|        |                       |                |                 |

Note: Times are Pacific Times

#### OFFICERS, DIRECTORS AND LEADERS

| TITLE                    | NAME                 | TERM |
|--------------------------|----------------------|------|
| President                | Leah Clark           | 2023 |
| Vice President           | Stephanie Nordlinger | 2023 |
| Secretary                | Marcia Jacobs        | 2023 |
| Treasurer                | Gavin Faught         | 2023 |
| Director                 | Sylvia Davis         | 2023 |
| Director                 | Howard Krivoy        | 2023 |
| Director                 | Mark Presky          | 2023 |
| Director                 | Irv Hershman         | 2024 |
| Director                 | Emil Rozek           | 2024 |
| Director                 | Annette Tossounian   | 2024 |
| Director                 | Paula Van Berkom     | 2024 |
| Immediate Past President | Stanley Johnson      |      |
| APCUG Representative     | Leah Clark           |      |
| Corporate Counsel        | Stephanie Nordlinger |      |
| Database Manager         | Donna Bentgon        |      |
| Groups.IO Email Lists    | Stephanie Nordlinger |      |
| Newsletter Editor        | Leah Clark           |      |
| Program Chair            | Stephanie Nordlinger |      |
| Publicity – Press        | Mark Presky          |      |
| Publicity – Online Media | Open                 |      |
| Quick Consultants        | Leah Clark           |      |
| Webmaster                | Paula Van Berkom     |      |
|                          |                      |      |
|                          |                      |      |

Mailing Address: 11664 National Blvd., #343, Los Angeles, CA 90064-3802

Website: www.lacspc.org

Contact the President/Editor at 424-261-6251. Follow the prompts. This is a Google Voice number.

Please use your roster for **email addresses and phone numbers** to contact any officer, board member or other member, or you may leave a message at the above number. If you don't have your roster, please contact Leah Clark at <a href="Leahic@sbcglobal.net">Leahic@sbcglobal.net</a> and she will mail you a copy. Only LACS members may receive a roster.

## A TOUR OF THE YAHOO FINANCE WEBSITE PART 2 OF 2

By **Tom Burt**, Vice President Sun City Summerlin Computer Club, NV https://www.scscc.club tomburt89134 (at) cox.net

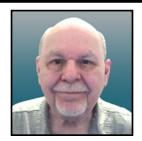

#### Introduction

This month we'll continue our tour of the Yahoo Finance website: <a href="https://finance.yahoo.com">https://finance.yahoo.com</a>. Part 1 can be found in the January 2023 User Friendly at <a href="https://finance.yahoo.com">UF-2023-01.pdf (lacspc.org)</a>. This article will cover how to set up watch lists and portfolios and create custom views for them.

#### Yahoo Finance Portfolios

A Yahoo Finance portfolio is a named list of stocks, bonds, funds, or options. You can create lists of securities you own or watch, usually with some interest in buying or possibly short selling. A portfolio is displayed as a table with either a Yahoo pre-defined view or a custom view you created. A View specifies a set of data columns whose values will be displayed for each security row of the table.

You can enter multiple lots bought at different times and prices for a portfolio of securities you own. For each lot, there's a comments field. I use that to indicate which brokerage account that lot is held in. Then, Yahoo automatically merges the lots and computes the average purchase price for each ticker symbol when viewing your portfolio.

A "watch list" portfolio is a list of stocks, bonds, funds, or options you do not own but monitor. There are no lots recorded – only the ticker symbols.

#### Creating a Portfolio

At the top of the home page is a gray band with links for Finance Home, Watchlists, My Portfolios, Cryptocurrencies, Screeners, Yahoo Finance Plus, Markets, News, and others under the "...". Click the "My Portfolios" link. Yahoo Finance will display a summary list of all your portfolios. The names of the various portfolios in this list are hyperlinks. Click the name to display that portfolio's list of equities as a table. Alternatively, you can hover your mouse over the "My Portfolios" link, and a dropdown list of all your portfolio names will appear. Click on one of the names to display that portfolio.

| US Dollar (USD) | ~ |
|-----------------|---|

In either the summary list or a listing of a specific portfolio, at the upper right is a "Create Portfolio" link. Click this to launch a small Create Portfolio dialog.

Enter the portfolio's name and click Submit.

The screen will then display a new, empty portfolio. Click the "Add Symbol" link above the Symbol column to add items to the portfolio. A

search box will appear. You can type in a security symbol or the security/company name.

Then you can choose the desired symbol from a list of matches that appears. In the screen-shot following, I've added five symbols: BCE, LUMN, TMUS, VZ, and T. The tabular view is a custom I built named TomWatch (more on that later).

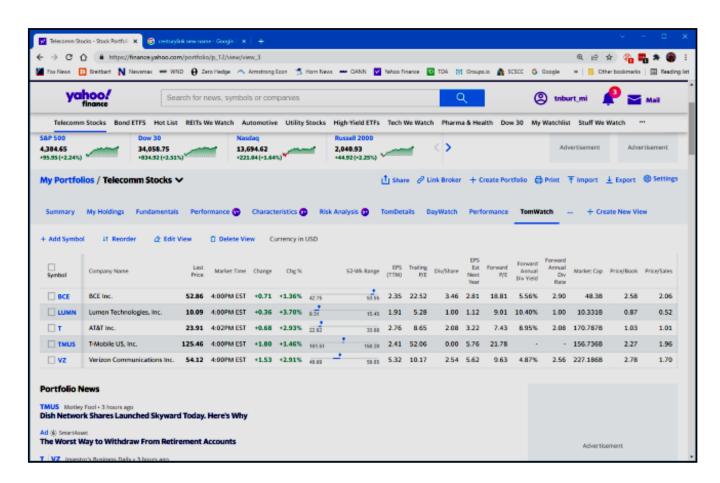

Because I've entered no holdings, Telecomm Stocks is initially a watch list specifically focused on stocks in the telecommunications industry. Some of my other watch lists include Automotive, Pharma & Health, Utilities, Energy, and REITs. I also have a short list of stocks I'm actively watching called "Hot List."

You can click on the column headings to sort the table in ascending or descending order on that column. For example, when the portfolio has many entries, it can be handy to sort in descending order by Forward dividend yield, Market cap, PE Ratio, or percent gain. To make the new sort permanent, click the Reorder link and Save.

To remove an item from the list, hover over it. The item will highlight in pale blue, and a small x will appear at the right edge. Click the x and then confirm the delete.

#### **Adding Lots**

In a portfolio that tracks the securities you own, you will want to record how many shares you own, when you bought the shares, and how much you paid. This is because you may have purchased more than one lot of a security at different times and prices, perhaps in different accounts.

To add lots to security in a list, select the list and click on the "My Holdings" View (see the screenshot below). Next, click the "+ Add Lot" link to display a row of entry fields.

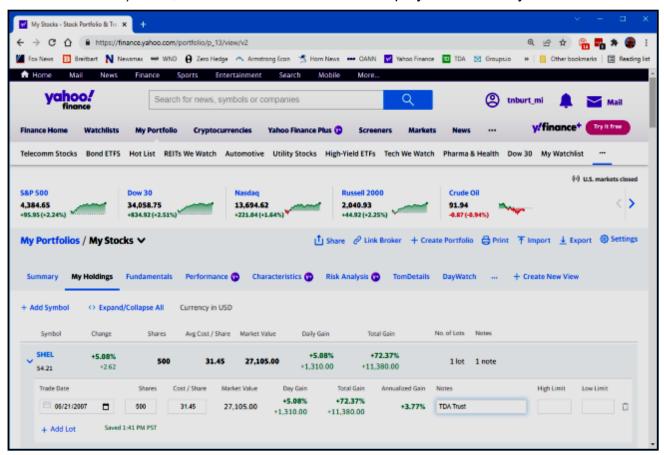

Fill in the trade date, number of shares, cost per share, and add a note indicating which account will hold the shares. Continue to do this for each lot. Next, click the small down v to close up the lot list for that security. Then move on to the next security in the list until all lots have been added for all securities in the list. The end result should look something like this.

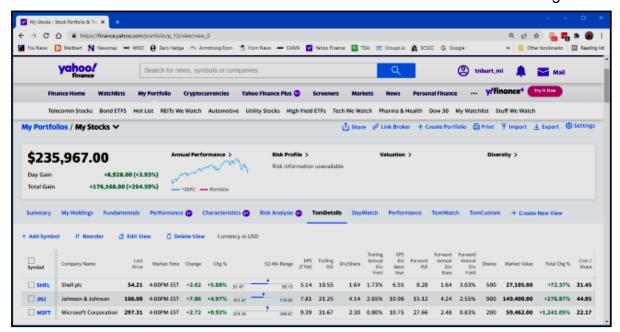

If you have entered multiple lots for a security, Yahoo Finance will total the share counts and average the cost per share in the single line in the table display. For example, in the above screenshot, we see a custom view named Tom Details. It has several columns at the far right, including Market Value and Percent Gain.

#### **Creating Custom Views**

Yahoo offers a few built-in views of portfolios – Summary, My Holdings, Fundamentals, Day Watch, and Performance. You can also create personal custom views. While viewing a portfolio, click the "+ Create New View" link. A View editing dialog will appear.

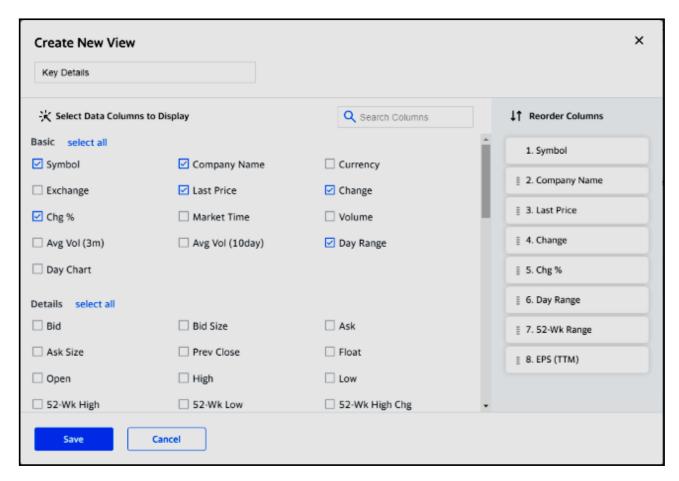

Enter a name for the new View and then click on checkboxes for the columns you wish to see in that View. The selected columns appear in a list to the right. The list of selectable columns is scrollable. As a practical matter, you can only choose about a dozen columns; after that, the table gets too wide for the screen. You can click and drag on a column in the right-hand pane to move it to a different position. When you got everything set up to suit, click the Save button. Your new View will now appear in the list of views above the display of your portfolios. When you have a View selected, you can click the "Edit View" link to modify that view. The same editor will appear. Finally, you can click the "Delete View" link to remove a View. A confirmation popup will appear for the Delete.

#### Summarv

Yahoo Finance is a great tool for tracking securities you own and securities you want to follow. We've covered many key features, but there are a lot more. Check it out yourself. ❖

#### LEARNING TIPS FOR EVERYONE

Asking Google is so easy and convenient By Jim Cerny, Sarasota Technology User Group, Forums Coordinator and Class Instructor

https://thestug.org/ jimcerny123 (at) gmail.com

Everyone enjoys learning IF it is a fun and helpful experience. For example, if you get a new car with all those electron-

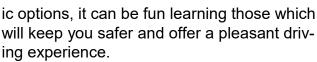

Everyone enjoys learning in different ways. Some enjoy a classroom experience with others. Some feel that the best way is with a personal tutor to help them precisely with what they need or want to learn. But first, why not just Ask Google and see what happens? Then, let's explore some learning "tricks" to help you learn easier and to have fun while learning right on your computer.

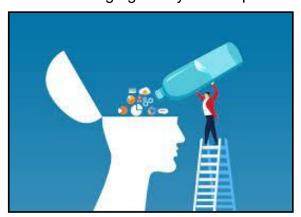

- **1.** Make a list of what you THINK you would like to learn. This list will always be modified and edited, so write this in pencil.
- **2.** Pick one thing on your list that you think would be a short learning curve. This will help you get started.

- **3.** Set a time limit of just 10 or 15 minutes with a "reward" at the end waiting for you. (I like chocolate!)
- **4.** Ok, now start by "Asking Google." Ask as you would a private tutor "How do I create a new folder in Windows?", "How do I copy my photos to Google Photos?", "How do I ensure my virus protection is working?" etc. Try to be specific with such phrases as "using Windows" or "using my iPhone" in your question.
- **5.** You will get a long list of options AND a list of questions similar to yours that you can click on to get results and answers. You will also see (if you are lucky) a quick checklist of steps to do what you asked. This is great as a short reminder of something you had done before but forgot.
- **6.** Scroll down the list and look for a short video to watch to answer your question. Pick one and click on it. If you find it is not what you wanted, just X out of it and then try another one.
- 7. Write down the answer you think is best.
- **8.** Now, right away, minimize that browser window and actually DO IT. You can always go back to that window to see the next steps if you need to. Do not be afraid of making a mistake; you will not hurt your computer.
- **9.** If you were successful, check your written answer and see if anything needs to be changed. For example, was it hard to find that box to click on? Did you have to scroll down to get to the option you wanted? Note the helpful information you needed to know for your use, which may not have been that clear in the instructions you saw.
- **10.** Keep your note! This is the one thing you learned today. If you DO IT three times, you will be much more likely to remember it (and where to find it in your notes in the future.)

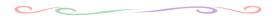

- **11.** Yes, you can easily keep notes in a computer file too, but it is yet another window to keep open as you go from window to window. So some people like to keep their notes in a paper notebook. But do what you want.
- **12.** You should sort the things you learn by category such as computer security, using your browser, working with files, photo storage, iPhone settings, etc.

Hey, if you learn one new thing a day, in a month, you will be amazed at yourself and will deserve an extra reward! Classes and tutors are great too, but using your computer to learn is so convenient, and it is free. Learn something fun and see what happens. ❖

#### Review Geek's Best of CES 2023

#### Continued from page 7

it proved the Neo concept to me, multitasking was suddenly easy on a laptop. My own regret is not getting to spend more time with it.

## Editor's Choice (Andrew Heinzman, News Editor): Roku's New Smart TVs

In the past, all Roku-branded TVs were manufactured by brands like TCL, Hisense, and LG. But these manufacturers tend to focus on picture quality, pricing, and other factors.

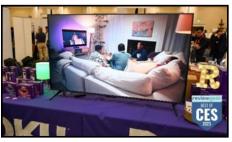

Hannah Stryker, Review Geek

The software experience is usually an afterthought. It's an odd situation that doesn't always leave Roku in the best light, as the average person just needs a smart TV with a reliable streaming interface.

But things are changing. Later this year, Roku will launch the Roku Select and Roku Plus Series TVs. These are the first TVs manufactured by Roku, and they will place a greater

emphasis on the software streaming experience. (Compatibility with Roku wireless speakers is also part of the equation.)

But tons of people are itching for a smart TV that's simple, reliable, and long-lasting. If Roku does everything right, it could sell a very compelling product.

Editor's Choice (Danny Chadwick, Assoc. Editor): ASUS ProART StudioBook 16

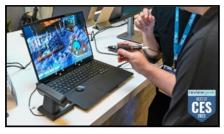

Hannah Stryker, Review Geek

ASUS is bringing back 3D tech in a big way. Instead of focusing on big-screen home entertainment technology, the company is thinking smaller, like laptop-smaller. Enter the <u>ASUS ProART StudioBook 16</u>.

This power-packed 16-inch 3.2K OLED laptop features glasses-free 3D opticals called Spatial Vision. When activated, it uses eyetracking lenticular lenses to deliver two separate images to your eyeballs for an almost literally eye-popping experience. The Studio-Book's 16-inch screen is constructed of multiple layers, including an OLED panel, an optical layer, a glass panel, a lenticular lens layer, a 2D/3D liquid switching layer, and anti-reflective coated glass. It's nothing like you've ever seen.

Other specs for the ProART StudioBook 16 include a 120Hz refresh rate, an Intel 13th-Gen CPU, an NVIDIA RTX 4000 graphics card, and ASUS's IceCool Pro thermal cooling technology. This cutting-edge computer comes equipped with up to 64GB of DDR5 RAM, 2-8TB of SSD storage, and a 180-degree lay-flat hinged display. The connectivity array on the StudioBook includes Thunderbolt 4, HDMI, SD Express, and Ethernet. •

#### FOR MANY HELPFUL TIPS AND TRICKS

Go to <a href="https://www.apcug2.org">https://www.apcug2.org</a> for all aspects of computing and operating systems.

#### **TECHBOOMERS.COM**

For learning how to use internet-based websites and applications for free.

- https://TechBoomers.com
- https://www.youtube.com/watch?v=O2bwYIYu1I

#### SPECIAL OFFERS

Go to the APCUG website <a href="https://">https://</a>
<a href="https://">https://</a>
<a href="https://">apcug2.org/discounts-special-offers-for-user-groups/</a>
for discounts and special offers for Members of User Groups. Avast Anti-virus and Acronis True Image, and several book, media and training sites offer discounts including the two mentioned below.

- Members can save at the
   Pearson Technology websites:
   InformIT, Cisco Press, Pearson IT Certification, Que Publishing, Adobe Press, and Peachpit Press.
   Informit.com/user\_groups/index.aspx
  - Informit.com/user\_groups/index.aspx
    Code for print books: ITCOMMUNITY.
    Code for eBooks: DIGITALCOMMUNITY
- See books on digital imaging and photography, gaming, animation, film and video, post-production, audio, music technology, broadcast and theatre at Routledge Focal Press today! They offer discounts to User Group members.

#### **COPYRIGHT © 2023**

by the Los Angeles Computer Society, an all-volunteer, tax-exempt IRC Section 501(c)(3)] non-profit California corporation. All rights reserved. *User Friendly* is published monthly. Subscriptions are included in membership dues. Reproduction of any material here by any means is expressly prohibited without written permission, except that other non-profit User Groups may reprint LACS articles in substantially unaltered form if credit is given to the author and this publication and an e-mail is sent to us via our website, www.lacspc.org, reporting the reprint information (user group and the name and date of the publication). Product and company names are trademarks of their respective owners.

#### LAUGHING OUT LOUD

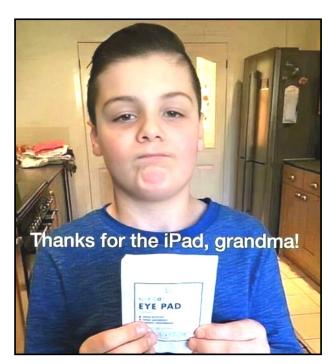

From the Sarasota Technology User Group

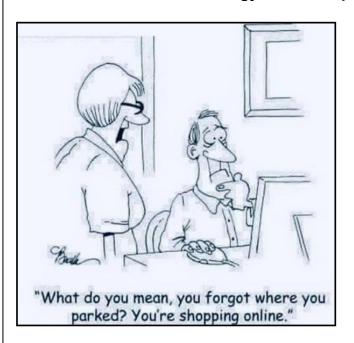

#### **NOTICE**

The columns, reviews and other expressions of opinion in *User Friendly* are the opinions of the writers and not necessarily those of the Los Angeles Computer Society. LACS became a California non-profit corporation on July 17, 1991. Its predecessor was the UCLA PC Users Group.

#### **MEMBERSHIP INFORMATION and BENEFITS of MEMBERSHIP**

#### **Annual Membership Dues:** Regular New and Renewal, Printed Newsletter \$ 40 **Electronic Newsletter** 30 Family-Associate 12 Students 18 Contributor 50 75 Supporter Benefactor 100 Gift Membership 20 A subscription to User Friendly

is included with membership. **Associate members** live in the same household or work at the same address as a regular member; they do not receive their own subscriptions to *User Friendly*, but may read it on the LACS website. **Students** must prove full-time status. A member may give a 1-year, 1-time **gift** to a non-member.

Monthly general meetings are via Zoom. In-person or hybrid meetings may take place in the future.

## Members also enjoy these special benefits:

- Monthly Newsletter User Friendly. We publish your article submissions or free classified ads to buy or sell your computer items.
- Get FREE help by phone or email (See your roster) from knowledgeable members who are Quick Consultants listed in User Friendly.
- **Get help by email** by using our LACSLIST eMail List. Send your questions to lacslist (at) lacs.groups.io
- Receive important news and announcements via *User* Friendly and LACS's email list.

- Free APCUG (International Association of Technology and Computer User Groups) Webinars, virtual conferences, programs, and technical information. Check *User Friendly* and your email to see what's offered and when.
- Occasional **free software** and computer books, if you review them for *User Friendly*.
- Rewards for recruiting;
   LACS will extend your membership for three months for each new regular member you recruit.
  - Annual Holiday Party
- Social Interacting with others who have like interests in computers and technology.
- Special Interest Groups (SIGs) on various topics may be created by members.

| Date:                                                     | CS New or Renewal Membership Application                                                              |
|-----------------------------------------------------------|----------------------------------------------------------------------------------------------------|
| Los Angeles Computer                                      | Please mail your dues and this form to: Society, 11664 NATIONAL BLVD. #343, LOS ANGELES CA 90064-3802 |
| •                                                         | [ ] New [ ] Renewal newsletter - \$40.00 [ ] Associate - \$12.00 [ ] Student - \$18.00                |
| [ ] New / Renewal with electron                           | nic, no paper, newsletter - \$30.00 [ ] Gift Membership - \$20.00                                     |
| [ ] Contributor - \$50.00 [ ]                             | Supporter- \$75.00 [ ] Benefactor - \$100.00 [ ] Other                                                |
| Name: First                                               | Last                                                                                                  |
| Name of Associate: First (Same address as primary member) | Last                                                                                                  |
| Address:                                                  |                                                                                                    |
| City, State, Zip + 4                                      |                                                                                                    |
| E-mail Address:                                           | E-mail of Associate                                                                                   |
| Preferred Phone:                                          | Publish Contact Info in Roster [ ] Yes [ ] No                                                         |

Did a member of LACS invite you to join? If so, who? If not, how did you hear about LACS?

# First Class Mail

Editor.....Leah Clark Indexer .....Leah Clark Podcast Transcriber ....Irv Hershman

Proofreaders ......Irv Hershman, Jim McKnight, Stephanie Nordlinger, and Charlotte Semple

#### FREE!

Earn 3 months of free membership for every new regular member you bring in.

*User Friendly* is published by the Los Angeles Computer Society. 11664 NATIONAL BLVD, #343 LOS ANGELES CA 90064-3802 Voice-mail: 424-261-6251. Web site: https://www.lacspc.org

# Los Angeles Computer Society

#### **GENERAL MEETINGS ARE ON ZOOM.**

Before each meeting, members and invited guests will receive an email with the URL link to the meeting. If you haven't received it by the morning of the meeting, let Leah Clark know. When you click on the link, you will enter a waiting room. Then the host or a co-host will admit you to the meeting.

Please try to arrive at least a few minutes before the meeting starttime so you don't interrupt the meeting and any technical problems can be solved. If you need to take a break during a meeting, do not click on Leave or End. If you do, the meeting will be interrupted for someone to re-admit you from the waiting room. You may turn off your video when you are gone.